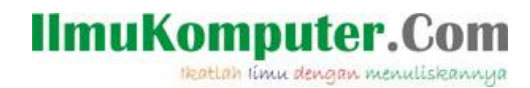

# *Cara Cepat Belajar Adobe Flash*

# **Dedy Izham**

*zona.dedy@yahoo.com [http://blog.jasamultimedia.com](http://blog.jasamultimedia.com/)*

#### *Lisensi Dokumen:*

*Copyright © 2003-2012 IlmuKomputer.Com*

*Seluruh dokumen di IlmuKomputer.Com dapat digunakan, dimodifikasi dan disebarkan secara bebas untuk tujuan bukan komersial (nonprofit), dengan syarat tidak menghapus atau merubah atribut penulis dan pernyataan copyright yang disertakan dalam setiap dokumen. Tidak diperbolehkan melakukan penulisan ulang, kecuali mendapatkan ijin terlebih dahulu dari IlmuKomputer.Com.*

Pada kesempatan kali ini, saya berkesempatan coret-coret lagi disini. Untungnya waktu saya tidak terlalu padat dengan kesibukan, jadi saya bisa menyempatkan untuk menulis sedikit mengenai hal yang berbau MULTIMEDIA.

Kali ini saya akan membahas mengenai Multimedia sebagai mendia pembelajaran, yakni membahas mengenai *"Cara Cepat Belajar Adobe Flash".* Ini merupakan tulisan pertama saya mengenai flash. Flash saat ini banyak digunakan dalam dunia pendidikan. Maka dari itu, saya disini tertarik untuk menulis Tutorial mengenai flash sebagai bahan ajar berbasis Multimedia.

Disini saya akan membahas sedikit demi sedikit, agar anda lebih mudah memahaminya. Terutama bagi anda yang baru mengenal FLASH, bagi anda yang sudah mengenal. Saya harap melalui tulisan sederhana saya ini, bisa menambah wawasan anda mengenai FLASH.

## **Sekilas tentang Flash**

Flash merupakan software yang memiliki kemampuan menggambar sekaligus menganimasikannya, serta mudah dipelajari. Flash tidak hanya digunakan dalam pembuatan animasi, tetapi pada zaman sekarang ini flash juga banyak digunakan untuk keperluan lainnya seperti dalam pembuatan game, presentasi, membangun web, animasi pembelajaran, bahkan juga dalam pembuatan film.

Animasi yang dihasilkan flash adalah animasi berupa *file movie*. Movie yang dihasilkan dapat berupa grafik atau teks. Grafik yang dimaksud disini adalah grafik yang berbasis vektor, sehingga saat diakses melalui internet, animasi akan ditampilkan lebih cepat dan terlihat halus. Selain itu flash juga memiliki kemampuan untuk mengimpor file suara, video maupun file gambar dari aplikasi lain.

Flash adalah program grafis yang diproduksi pertama kali oleh Macromedia corp, yaitu sebuah vendor software yang bergerak dibidang animasi web. Macromedia Flash pertama kali diproduksi pada tahun 1996. Macromedia flash telah diproduksi dalam beberapa versi. Versi terakhir dari Macromedia Flash adalah Macromedia flash 8. Sekarang Flash telah berpindah vendor ke Adobe. Semua tools pada dasarnya sama, hanya yang membedakan disini adalah adanya jenis Actionsript 3.0. Actionscript ini merupakan versi terbaru dari penulisan actionscript di flash. Namun anda jangan khawatir, actionscript 2.0 masih berlaku di Adobe Flash.

# **IlmuKomputer.Com** Heatlah iimu dengan menuliskannya

# **BAB I Pengenalan Adobe Flash**

Pada bahasan awal ini, akan saya bahas mengenai dasar-dasar pengenalan tools dari Adobe Flash. Kalau anda dulu sempat mengenal Flash yang masih vendor Macromedia, toolstools yang dipakai sebenarnya hampir sama seperti yang masih bervendor Macromedia. Dan kini, adobe flash juga masih menerapkan standarisasi dari macromedia. Hanya beberapa opsi saja yang berbeda. Saat ini adobe sudah memunculkan versi terbarunya. Yakni versi CS6, walau pun versinya tinggi tetapi kalau saya lihat, tools-tools dan default workspace-nya masih tetap hampir sama seperti versi sebelumnya. Hanya ada beberapa saja yang berbeda, di versi terbaru. Pada versi terbaru tersebut terdapat tools yang memungkinkan kita membuat efek ruang (3D). Disini saya memakai Adobe Flash CS3, sebagai media interaktif pembelajaran.

## **1.1 HALAMAN AWAL**

Halaman awal adalah tampilan yang pertama kali muncul ketika kita mengakses Adobe Flash CS3 Professional. Cara mengakses Adobe Flash CS3 Professional pertama kali yaitu double klik pada icon yang ada di desktop atau lihat dari daftar program. Tampilan start page pertama kali membuka Adobe Flash CS3 Professional yaitu:

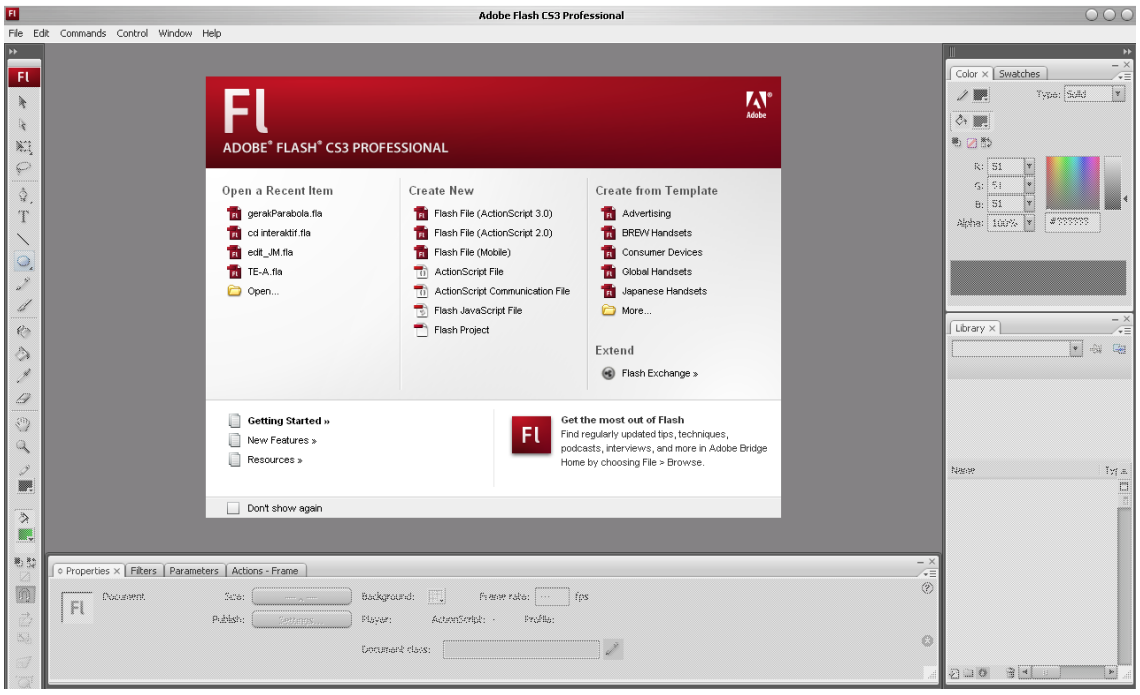

**Gambar 1.1 Tampilan start page Adobe Flash CS3**

## **1.2 LINGKUNGAN KERJA ADOBE FLASH CS3**

Secara garis besar, lingkungan kerja (Workspace) adobe flash cs3 terdiri dari beberapa komponen utama yang bisa anda lihat seperti pada gambar 1.2:

- 1. **Menu Bar** adalah kumpulan yang terdiri atas dasar menu-menu yang digolongkan dalam satu kategori. Misalnya menu file terdiri atas perintah New, Open, Save, Import, Export, dan lain-lain.
- 2. **Timeline** adalah sebuah jendela panel yang digunakan untuk mengelompokkan dan mengatur isi sebuah movie, pengaturan tersebut meliputi penentuan masa tayang objek, pengaturan layer, dan lain-lain.
- 3. **Stage** adalah area untuk berkreasi dalam membuat animasi yang digunakan untuk mengkomposisi frame-frame secara individual dalam sebuah movie.

# **IlmuKomputer.Com** Heatlah linu dengan menuliskannya

4. **Toolbox** adalah kumpulan tools yang sering digunakan untuk melakukan seleksi, menggambar, mewarnai objek, memodifikasi objek, dan mengatur gambar atau objek.

- 5. **Properties** adalah informasi objek-objek yang ada di *stage*. Tampilan panel *properties*  secara otomatis dapat berganti-ganti dalam menampilkan informasi atribut-atribut *properties* dari objek yang terpilih.
- 6. **Panels** adalah sebagai pengontrol yang berfungsi untuk mengganti dan memodifikasi berbagai atribut dari objek dari animasi secara cepat dan mudah.

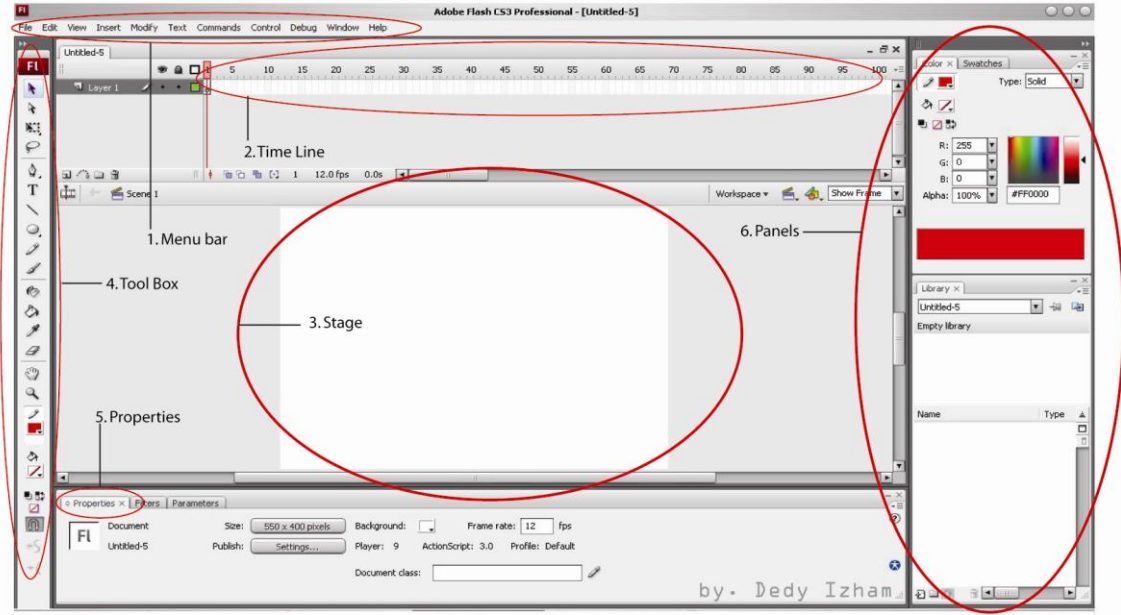

**Gambar 1.2 Komponen Utama**

## **1.3 TOOLBOX**

Fasilitas Toolbox seperti telah dijelaskan sekilas diawal adalah sekumpulan tool atau alat yang mempunyai fungsi-fungsi tersendiri untuk keperluan desain (lihat Gambar 1.3). Berikut penjelasan setiap tool yang terdapat pada Toolbox .

- 1. **Arrow Tool**, Arrow Tool atau sering disebut selection tool berfungsi untuk memilih atau menyeleksi suatu objek.
- 2. **Subselection Tool**, berfungsi menyeleksi bagian objek lebih detail dari pada selection tool.
- 3. **Free Transform Tool**, berfungsi untuk mentransformasi objek yang terseleksi.
- 4. **Lasso Tool**, berfungsi untuk memotong gambar secara manual.
- 5. **Pen Tool** digunakan untuk menggambar garis dengan bantuan titik-titik bantu seperti dalam pembuatan garis, kurva atau gambar.
- 6. **Text Tool** digunakan untuk membuat objek teks
- 7. **Line Tool** digunakan untuk membuat atau menggambar garis.
- 8. **Oval Tool** digunakan untuk menggambar bentuk lingkaran atau elips.
- 9. **Pencil Tool** digunakan untuk membuat garis.
- 10. **Brush Tool** digunakan untuk menggambar bentuk garis-garis dan bentuk-bentuk bebas.
- 11. **Ink Bottle tool** digunakan untuk mengisi/mengganti Stroke(garis luar) suatu objek.
- 12. **Paintbucket Tool** digunakan untuk mengisi area-area kosong atau digunakan untuk mengubah warna area sebuah objek yang telah diwarnai.
- 13. **Eye Dropper Tool** digunakan untuk mengambil sampel warna.
- 14. **Eraser Tool** digunakan untuk menghapus objek.
- 15. **Hand Tool** digunakan untuk menggeser tampilan stage tanpa mengubah pembesaran.
- 16. **Zoom Tool** digunakan untuk memperbesar atau memperkecil tampilan stage.

*Komunitas eLearning IlmuKomputer.Com Copyright © 2003-2011 IlmuKomputer.Com* 3

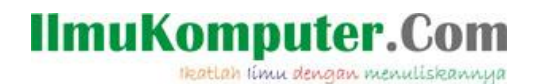

- 17. **Stroke Color** digunakan untuk memilih atau memberi warna pada suatu garis.
- 18. **Fill Color** digunakan untuk memilih atau memberi warna pada suatu objek.
- 19. **Swap Color** digunakan untuk menukar warna fill dan stroke atau sebaliknya dari suatu gambar atau objek.

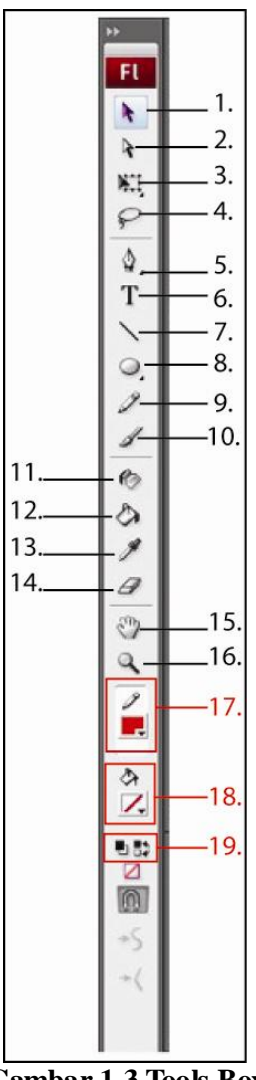

## **Gambar 1.3 Tools Box**

## **1.4 LIBRARY**

Fungsi dari library adalah sebagai wadah untuk menyimpan program-program terpisah yang sudah jadi, seperti tombol, objek grafis, audio, video, dan lain-lain. Berikut tampilan panel library.

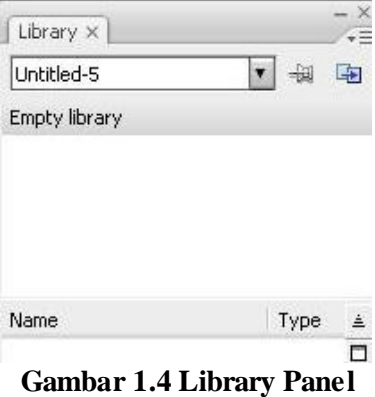

# **IlmuKomputer.Com** Heatlah linu dengan menuliskannya

## **1.5 ACTION SCRIPT**

Salah satu kelebihan FLASH dibanding dengan perangkat lunak animasi lain yaitu adanya action script. ActionScript adalah bahasa pemrograman Adobe Flash yang digunakan untuk membuat animasi atau interaksi, ActionScript mengizinkan untuk membuat intruksi berorientasi action (lakukan perintah) dan instruksi berorientasi logic (analisis masalah sebelum melakukan perintah). Kita bisa memunculkan panel actionScript dengan cara menekan tombol F9 pada keyboard. Atau melalui menubar dengan cara klik *Window > Actions*

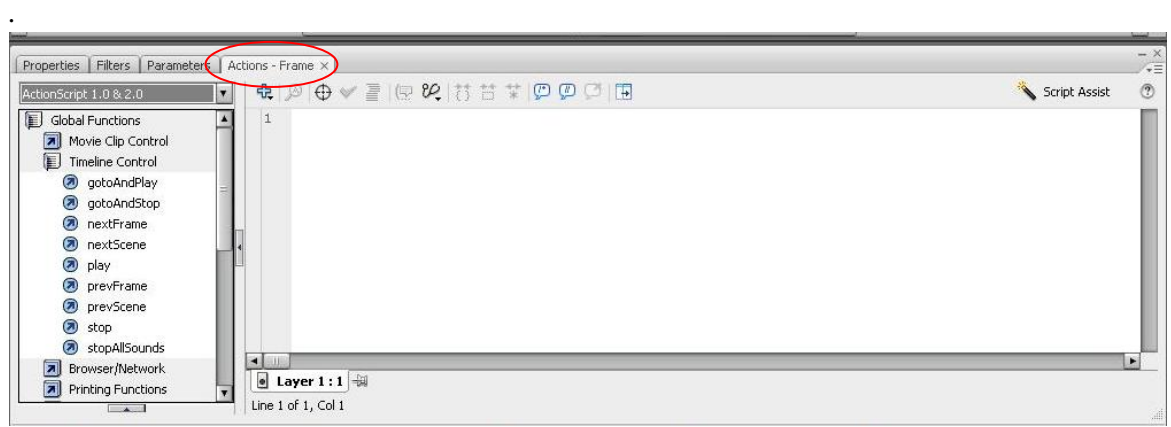

**Gambar 1.4 Panel ActionScript**

Sama dengan bahasa pemrograman yang lain, ActionScript berisi banyak elemen yang berbeda serta strukturnya sendiri. Kita harus merangkainya dengan benar agar ActionScript dapat menjalankan dokumen sesuai dengan keinginan. Jika tidak merangkai semuanya dengan benar, maka hasil yang didapat kan akan berbeda atau file flash tidak akan bekerja sama sekali. ActionScript juga dapat diterapkan untuk action pada frame, tombol, movie clip, dan lain-lain. Action frame adalah action yang diterapkan pada frame untuk mengontrol navigasi movie, frame, atau objek lain-lain.

Salah satu fungsi ActionScript adalah memberikan sebuah konektivitas terhadap sebuah objek, yaitu dengan menuliskan perintah-perintah didalamnya. Tiga hal yang harus diperhatikan dalam ActionScript yaitu:

## **1.5.1 Event**

Event merupakan peristiwa atau kejadian untuk mendapatkan aksi sebuah objek. Event pada Adobe Flash ada empat, yaitu:

- *a) Mouse event* Event yang berkaitan dngan penggunaan mouse.
- *b) Keyboard Event* Kejadian pada saat menekan tombol keyboard.
- *c) Frame Event* Event yang diletakkan pada keyframe.
- *d) Movie Clip Event* Event yang disertakan pada movie clip.

## **1.5.2 Target**

Target adalah objek yang dikenai aksi atau perintah. Sebelum dikenai aksi atau perintah, sebuah objek harus dikonversi menjadi sebuah simbol dan memiliki nama instan. Penulisan nama target pada skrip harus menggunakan tanda petik ganda (" ")

## **1.5.3 Action**

Pemberian action merupakan lagkah terakhir dalam pembuatan interaksi antarobjek.

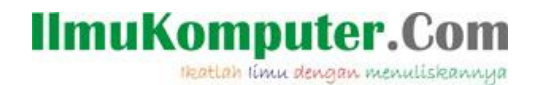

Action dibagi menjadi dua antara lain:

- a) *Action Frame:* adalah action yang diberikan pada keyframe. Sebuah keyframe akan ditandai dengan huruf a bila pada keyframe tersebut terdapat sebuah action.
- b) *Action Objek:* adalah action yang diberikan pada sebuah objek, baik berupa tombol maupun movie clip.

Informasi dan Inspirasi

on Facebook visite You like this.

Okey…, cukup sekian dulu **BAB I | Pengenalan Adobe Flash,**  untuk bab berikutnya. Masih dalam proses. Tunggu bab berikutnya, anda bisa gabung di FanPage FB blog saya. Atau kalau ada waktu luang, silahkan berkunjung [keblog saya,](http://blog.jasamultimedia.com/) dan jangan lupa klik LIKE FanPagenya disebelah kanan yach… .

**SABAR YACH….!!!** Bab berikutnya pasti dibahas lebih seru lagi kok. Pokoknya, kalau sampai anda ketinggalan. Anda rugi banget deh… !!! tulisan ini akan terus saya bahas sampai bab Terakhir, bab terakhir nanti pada intinya anda saya harapkan sudah bisa membuat Media Pembelajaran interaktif yang keren seperti yang sering saya kerjakan bersama teman-teman saya. (klik [disini](http://blog.jasamultimedia.com/tag/cd/) untuk melihat CD interaktif kami)

# **Biografi Penulis**

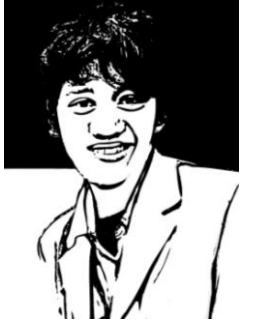

**Dedy Izham,** Mengenal computer saat duduk di bangku SMK. Bermodalkan niat dan kemauan yang keras, akhirnya mampu memahami sedikit seputar ilmu computer. Dan memiliki prestasi yang cukup baik di bidang computer. Prestasi ini dibuktikan dengan hasil yang memuaskan dalam suatu kompetisi baik LOKAL maupun NASIONAL tingkat SMA/SMK/umum. Lulus SMK Multimedia pada tahun 2010, setelah lulus sempat bekerja pada salah satu *Home Studio Web Desain* di Surabaya. Bekerja di home studio bukanlah pilihannya, ia memilih bekerja untuk memperoleh tambahan biaya KULIAH. Dan saat ini, ia melanjutkan studi-nya di salah satu UNIVERSITAS SWASTA di Malang.

Ia memilih ke Perguruan Tinggi Swasta bukan berarti tidak di terima di Perguruan Tinggi Negeri, akan tetapi tujuannya adalah sambil bekerja untuk tambahan biaya kuliah. Saat ini, ia sudah keluar dari *Home Studio Web Desain di Surabaya.* Bermodalkan pengalaman yang lebih dari cukup didunia computer, saat ini mengelola salah satu website *( [www.jasamultimedia.com](http://www.jasamultimedia.com/) )* sebagai dana tambahan studi di Perguruan Tinggi.